WebSphere. IBM Branch Transformation Toolkit for WebSphere Studio

Version 5.2

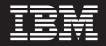

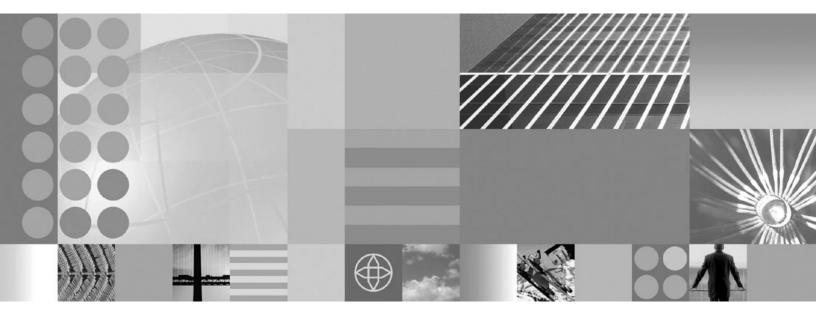

Installation guide

#### Note!

Before using this information and the product it supports, be sure to read the general information under "Notices" on page 21.

This edition applies to Version 5, Release 2, Modification 0, of *IBM Branch Transformation Toolkit for WebSphere Studio* (5724-H82) and to all subsequent releases and modifications until otherwise indicated in new editions.

IBM welcomes your comments. You can send to the following address:

IBM China Software Development Lab Branch Transformation Toolkit Product Diamond Building, ZhongGuanCun Software Park, Dongbeiwang West Road No.8, ShangDi, Haidian District, Beijing 100094 P. R. China

Include the title and order number of this book, and the page number or topic related to your comment.

When you send information to IBM, you grant IBM a nonexclusive right to use or distribute the information in any way it believes appropriate without incurring any obligation to you.

© Copyright International Business Machines Corporation 1998,2007. All rights reserved. US Government Users Restricted Rights – Use, duplication or disclosure restricted by GSA ADP Schedule Contract with IBM Corp.

# Contents

## Branch Transformation Toolkit

| installation guide                                | 1   |
|---------------------------------------------------|-----|
| Typographic conventions                           | . 1 |
| Hardware and software requirements                | . 1 |
| Hardware requirements.                            | . 1 |
| Software requirements                             | . 3 |
| Additional requirements                           | . 4 |
| Setting up a Branch Transformation Toolkit        |     |
| development environment                           | . 4 |
| Installation package structure                    | . 4 |
| Installing the Branch Transformation Toolkit on a |     |
| development workstation                           | . 5 |

| Setting up the CHA Editor                                |
|----------------------------------------------------------|
|                                                          |
| Setting up the Format Editor                             |
| Setting up the Business Process BTT Editor 10            |
| Setting up the Struts Tools BTT Extensions 10            |
| Setting up the Graphical Builder                         |
| Setting up the migration tool                            |
| Installing toolkit applications on a runtime platform 12 |
| Functional units, packages, and dependencies 12          |
| Where to find the missing prerequisites                  |
|                                                          |
| Notices                                                  |
| Trademarks and service marks                             |

# Branch Transformation Toolkit installation guide

This installation guide describes the hardware and software requirements of IBM<sup>®</sup> Branch Transformation Toolkit for WebSphere<sup>®</sup> Studio and how to install it into IBM Rational<sup>®</sup> Application Developer or IBM WebSphere Integration Developer so that you can develop applications. For information on installing the sample applications provided in the Branch Transformation Toolkit, see the deployment procedures of the HTML Sample and Java<sup>™</sup> Sample.

This document is for anyone who is installing IBM Branch Transformation Toolkit for WebSphere Studio and describes how to install it into IBM Rational Application Developer or IBM WebSphere Integration Developer.

## **Typographic conventions**

| Convention     | Description of convention                                                                                                    |
|----------------|----------------------------------------------------------------------------------------------------|
| Bold           | Used to indicate something you select or click in the GUI                                                                                                    |
| Italics        | Used for emphasis or to refer to another document                                                                                                    |
| Monospace font | Used to indicate text that you type yourself or screen messages                                                                                                    |
| <>             | Used to enclose descriptions of variables<br>that you must type yourself or names of<br>tags within XML files as shown in the<br>following examples:<br>• <i><variable name=""></variable></i><br>• <i>&lt;</i> tag name> |

The installation guide uses the following typographic conventions:

Keys are identified in this guide just as they appear on the keyboard (for example, **Enter, Tab, Ctrl**).

#### Hardware and software requirements

This section lists the hardware and software requirements for the runtime and development environments of IBM Branch Transformation Toolkit for WebSphere Studio (Branch Transformation Toolkit) 5.2.

## Hardware requirements

Hardware requirements for Server

**Note:** These memory and disk requirements listed below are for the IBM WebSphere Application Server.

For Microsoft<sup>®</sup> Windows<sup>®</sup> 2003

• Intel<sup>®</sup> Pentium<sup>®</sup> III processor at 1 GHz, or faster

- Minimum 1 GB RAM; 2 GB recommended
- Minimum 1 GB of free disk space for installation (includes SDK)

#### For Linux<sup>®</sup> (Intel)

- Intel Pentium processor at 500 MHz, or faster
- Minimum 1 GB RAM; 2 GB recommended
- Minimum 1 GB of free disk space for installation (includes SDK)

#### For AIX

- IBM pSeries<sup>®</sup> or iSeries<sup>™</sup> system at 375 MHz, or faster
- Minimum 1 GB RAM; 2 GB recommended
- Minimum 1 GB of free disk space for installation (includes SDK)

#### For Solaris

- SPARC workstation at 440 MHz, or faster
- Minimum 512 MB RAM; 1 GB recommended
- Minimum 1 GB of free disk space for installation (includes SDK)

For additional software products, for example DB2<sup>®</sup>, IBM Communications Server or WebSphere MQSeries<sup>®</sup> Integrator, refer to the respective product documentation.

#### Hardware requirements for Client

For Windows XP

- Minimum 512 MB RAM
- Minimum 100 MB of free disk space for installation
- Minimum display 1024 x 768

#### For Linux (Intel)

- Minimum 512 MB RAM
- Minimum 100 MB of free disk space for installation
- Minimum display 1024 x 768

#### Hardware requirements for development environment

**Note:** These memory and disk requirements listed below are for the IBM Rational Application Developer.

#### For Windows XP

- · Intel Pentium III processor at 1 G MHz, or faster
- Minimum 1 GB RAM; 2 GB recommended
- Minimum 3.7 GB of free disk space for installation
- Minimum display 1024 x 768

#### For Linux (Intel)

- Intel Pentium III processor at 1 G MHz, or faster
- Minimum 1 GB RAM; 2 GB recommended
- Minimum 3.7 GB of free disk space for installation
- Minimum display 1024 x 768

If the development environment requires additional software products, for example DB2, IBM Communications Server or WebSphere MQSeries Integrator, refer to the specific product documentation.

For the latest hardware requirements, refer to the documentation at http://www.ibm.com/software/components.

## Software requirements

#### Supported operating systems for development and runtime

- AIX® V5.2 with Recommended Maintenance Package 5200-03
- AIX V5.3
- Windows Server 2003, Enterprise and Standard
- Windows XP Professional with Service Pack 2 (Client and Development)
- Red Hat Enterprise Linux WS 3.0 Update 8 (Client and Development)
- Red Hat Enterprise Linux WS 4.0 Update 3 (Client and Development)
- Red Hat Enterprise Linux AS 3.0 Update 8
- Red Hat Enterprise Linux AS 4.0 Update 3
- Solaris 9 with the Recommended Patch Cluster of June 2005
- Solaris 10

#### Supported application servers

For Windows 2003, Solaris, Linux (Intel) and AIX

- WebSphere Application Server, V6.0.2
- WebSphere Application Server Network Deployment V6.0.2
- WebSphere Process Server V6.0.1 and V6.0.2

#### Supported development environment

- IBM Rational Application Developer V6.0.1
- WebSphere Integration Developer V6.0.1 and V6.0.2

#### Supported browsers

• Internet Explorer 6.0 SP1

#### Supported database

- DB2 UDB Enterprise Server Edition V8.2.7
- Oracle 10g
- Microsoft SQL Server 2000 Enterprise SP3 and Standard Edition

#### **Optional software**

- WebSphere MQ V6.0
- Communications Server for AIX V6.3
- Communications Server for Linux V6.0
- Communications Server for Windows V6.1.2
- WebSphere Portal for Multiplatforms V5.1

For the latest supported software, See http://www.ibm.com/software/components

## Additional requirements

Depending on the framework services you use, you may require other hardware and software to support financial devices. The following additional requirements apply to the type of workstation (client, server, or development) that accesses the financial device.

| Framework component                 | Additional requirements                                                                                                    |
|-------------------------------------|----------------------------------------------------------------------------------------------------|
| J/eXtensions for Financial Services | Any financial printer, magnetic stripe<br>reader/encoder, or check reader with a<br>device service that is compliant with the<br>J/XFS specification |
| eXtensions for Financial Services   | Any financial printer, magnetic stripe<br>reader/encoder, or check reader with a<br>device service that is compliant with the<br>J/XFS specification |

Table 1. Additional financial devices requirements

## Setting up a Branch Transformation Toolkit development environment

In this procedure, you will set up a development workstation so that you can develop applications based on IBM Branch Transformation Toolkit 5.2 for WebSphere Studio. Note that the physical machine must comply with the requirements listed in the Hardware and software requirements section, including having IBM WebSphere Integration Developer or IBM Rational Application Developer.

**Note:** The following procedure describes how to install the Branch Transformation Toolkit on top of IBM Rational Application Developer or IBM WebSphere Integration Developer. Each functional unit is contained in its own JAR file to provide greater flexibility both in the development environment and in runtime. Consider reviewing functional units, packages, and dependencies to decide which functional units you need to develop your application. Note, however, that you can add or remove functional units at any time provided you account for their corequisite functional units (functional units that must also exist on the system at the same time).

## Installation package structure

The Branch Transformation Toolkit installation package mainly contains two groups of components - components for the development environment and components for the runtime environment.

#### **Development environment**

For the development environment, Branch Transformation Toolkit supports IBM Rational Application Developer 6.0.1 and IBM WebSphere Integration Developer 6.0.2.

For the development environment, there are two sets of plug-ins including different files:

• Plug-ins for IBM Rational Application Developer 6.0.1

These plug-ins include components that have dependencies on features provided by IBM Rational Application Developer 6.0.1.

• Plug-ins for IBM WebSphere Integration Developer 6.0.2

These plug-ins include components that have dependencies on features provided by IBM WebSphere Integration Developer 6.0.2, such as plug-ins for the Business Process BTT Wizard.

If you have IBM WebSphere Integration Developer 6.0.2 installed on your system, the toolkit installation wizard will take IBM WebSphere Integration Developer as your development environment, regardless of whether you have IBM Rational Application Developer installed as well. After the installation wizard decides that IBM WebSphere Integration Developer is your development environment, it copies the plug-ins for IBM WebSphere Integration Developer to the wstools/eclipse/plugins directory of your IBM WebSphere Integration Developer automatically during the installation.

If you have IBM Rational Application Developer 6.0.1 installed on your system, the toolkit installation wizard will take IBM Rational Application Developer as your development environment. After the installation wizard decides that IBM Rational Application Developer is your development environment, it copies the plug-ins for IBM Rational Application Developer 6.0.1 to the eclipse/plugins directory of your IBM Rational Application Developer 6.0.1 automatically during the installation.

If neither IBM Rational Application Developer 6.0.1 nor IBM WebSphere Integration Developer 6.0.2 is installed on your system, you will need to copy the plug-ins to the D(RAD)/eclipse/plugins or D(WID)/wstools/eclipse/pluginsdirectory manually after you have IBM Rational Application Developer or IBMWebSphere Integration Developer installed later. Plug-ins for IBM RationalApplication Developer or IBM WebSphere Integration Developer can be found in $the <tooklit_root>/plugins directory.$ 

#### **Runtime environment**

For the runtime environment, Branch Transformation Toolkit supports WebSphere Application Server 6.0.2 and WebSphere Process Server 6.0.2.

# Installing the Branch Transformation Toolkit on a development workstation

To set up the development workstation, do the following:

- 1. According to your business needs, install IBM Rational Application Developer or IBM WebSphere Integration Developer.
- 2. Insert the Branch Transformation Toolkit CD into CD-ROM and browse the CD. If you want to install Branch Transformation Toolkit for windows, run C993IML.exe in the Windows platform. If you want to install Branch Transformation Toolkit for Linux, run C993JML.bin in the Linux platform. This starts the Installation Wizard for Branch Transformation Toolkit.
- **3**. During the installation, the Installation Wizard detects if any version of Branch Transformation Toolkit is already installed on your system. Branch Transformation Toolkit version 5.2 can coexist with that of version 4.3, 5.0 or 5.1. If you already have version 5.2 installed, the Installation Wizard will display a warning message showing that you already have version 5.2 installed. If you continue with the installation, your previous installation of version 5.2 will be overridden.
- 4. The Installation Wizard also checks the IBM Rational Application Developer you installed. If you have installed IBM Rational Application Developer, the Install Wizard will install toolkit components designed for IBM Rational Application Developer and those for WebSphere Application Server. If you have IBM WebSphere Integration Developer installed, the Installation Wizard

will install toolkit components designed for IBM WebSphere Integration Developer, and those for WebSphere Application Server.

The Branch Transformation Toolkit installation program creates the following set of directories on the target machine.

**Directory name Description of contents** dbtools Scripts to manage database tables for the CHA component desktop Desktop DTD file doc The Branch Transformation Toolkit documentation plug-ins to IBM WebSphere Integration Developer and IBM Rational Application Developer. plugins • Visual beans plug-in to IBM WebSphere Integration Developer • Eclipse Modeling Framework (EMF) plug-in · Graphical Builder plug-in Struts Tools BTT Extensions plug-in · CHA Editor plug-in · Format Editor plug-in Business Process BTT Wizard plug-in to IBM WebSphere Integration Developer · Migration Tool plug-in Definition File Merging Tool plug-in ear EAR file to provide the infrastructure for the CHA component of the toolkit. You can use the EAR to build applications on the Branch Transformation Toolkit The Branch Transformation Toolkit code jars separated into various JARs according to the functional unit to which the code belongs. A solution built on the Branch Transformation Toolkit can use the JARs for the functional units that it is using. See Functional units, packages, and dependencies for a listing of the JARs and their contents and corequisites samples EAR files to run the sample applications provided by the Branch Transformation Toolkit in the IBM Rational Application Developer workbench. This directory also contains the source code of the samples. services Runtime files that are needed by some of the services of the framework Source code of selected Branch source Transformation Toolkit components to provide a better understanding of the functional units. This helps in tasks such as extending the framework and reduces the development cycle. The source code must not be modified javadoc

Table 2. Directories created by installation

- 5. Start IBM Rational Application Developer or IBM WebSphere Integration Developer.
- **6**. Set some preferences before you import Branch Transformation Toolkit Java source:
  - To work with complex projects, you should use the source folders as source containers instead of creating packages directly inside the project. To do this, you create source folders as children of the project and create your packages inside these source folders. To automate this, go to Window → Preferences. Expand the Java node and select the New Project node. Enable the Folders check box.
  - To develop with the Branch Transformation Toolkit, add the framework functional units (the JAR files containing the classes) to the application classpath. You can use any approach to do this but you must account for the class loader policies.

A recommended approach is to add an overall classpath variable named **BTT** to point to the root directory of the Branch Transformation Toolkit installation. To do this:

- a. Go to Window > Preferences.
- b. Expand the Java node and select Build Path.
- c. Expand the Build Path node and select Classpath Variables.
- d. Click **New** and in the **Name** entry field, type the following: BTT
- e. In the **Path** entry field, type the path to where the Branch Transformation Toolkit was installed.
- f. Click OK.

In the same way, add another classpath variable named, for example, **BTT\_EXTERNAL** to point to the external dependencies. To make the external classpath variable work, all the required external JARs must be in the directory to which this variable points. The overall classpath variables make it easier for you to select the Branch Transformation Toolkit JAR files for your Java project.

Another approach is to define a classpath variable for each functional unit available in the product. Each classpath variable points to the concrete JAR associated with the functional unit (see the tables in Functional units, packages, and dependencies).

The remainder of this procedure and all the other procedures assume that you are using the recommended approach.

- 7. Create a Java project for application. To create the project:
  - a. Select File > New > Project.
  - b. Select **Java** in the left panel and then select **Java Project** in the right panel. Click **Next**.
  - c. Type the name of the project, such as HomeBanking, and click Finish.
- 8. When deploying an application, you must embed Branch Transformation Toolkit functional units, along with the required application resources, inside the J2EE EAR file. The Branch Transformation Toolkit uses functional units to provide a coherent structure of JAR files that you use to build an application. The JARs in the functional units contain the required set of classes for a given execution environment.

To make the functional units available to your project, you can either add the compiled JARs to the project's classpath or you can import the JARs into the

workspace. You can choose the second option if you want to embed the JARs and resources into your application when, for example, it is self-contained and independently deployed.

For either option, you only add or import the JARs and their corequisites needed for the application to optimize the deployment and distribution of the application. Consult Functional units, packages, and dependencies to obtain these corequisites.

If you are unsure of the actual dependencies among the JARs, add the ones that you are not sure about. You can always remove unneeded jars later. For examples of the JARs that you should select, browse the list of jars used by the sample applications shipped in the *<Toolkit root>/*samples folder. If you open, for example, the BTTHtmlSampleWeb.war file that is inside the BBTTHtmlSample.ear file, you can see that the following functional units have been used to build the application:

- BTTBase(bttbase.jar)
- BTTInvoker(bttinvoker.jar)
- BTTJavaClient(bttjavaclient.jar)
- BTTServerBean(bttsvrbean.jar)
- BTTSessionManagement(bttsm.jar)
- BTTStrutsExtension(bttstruts.jar)
- BTTHTMLSampleEJB(BTTHTMLSampleEJB.jar)

To add the required JARs to the project's classpath:

- a. Right-click the project and select Properties.
- b. Select JavaBuildPath and then select the Libraries tab.
- **c.** Select **Add Variable** and, in the New Variable Classpath Entry window, select the classpath variable (BTT) and click **Extend**.
- d. In the Variable Extension window, expand the jars directory and select the BTT JAR that you want to add to your project. Click **OK**.
- e. If the JAR you have just added to your project has source code shipped with the Branch Transformation Toolkit (see Functional units, packages, and dependencies), you may want to attach the source code to the JAR to enable source-level stepping and browsing of classes contained in the binary JAR file. To do this:
  - 1) Click Attach Source.
  - 2) In the Attachments For BTT/jars/*<JAR name>*.jar window, click the **Variable** button next to the Archive variable path text field.
  - 3) Select the classpath variable (BTT) and click **OK**.
  - 4) Click Extension.
  - 5) In the JAR/ZIP File Selection window, open the source directory and double click the ZIP file containing the source code corresponding to the JAR file you added to your project. Click **OK**.
- f. Repeat this procedure for each JAR file that you want to add. Keep in mind the dependencies that a JAR or functional unit may have. Consult Functional units, packages, and dependencies to obtain these dependencies.

Once you have installed the Branch Transformation Toolkit in IBM Rational Application Developer or IBM WebSphere Integration Developer, you can start developing Branch Transformation Toolkit-based solutions. For a high level overview of the development process and where to get information, see the Creating an application documentation. For examples of Branch Transformation Toolkit-based applications, including how to install and run them on the various supported platforms, see the Java Sample Application and HTML Sample Application documentation.

## Setting up the CHA Editor

The CHA Editor for the Branch Transformation Toolkit is a plug-in. CHA Editor configuration files (or CHA Editor files) allows you to create CHA elements with a graphical user interface.

Prerequisites to use the CHA Editor:

- If you had installed the toolkit before you installed the IBM Rational Application Developer or IBM WebSphere Integration Developer, you need to copy the following plug-in files to the wstools\eclipse\plugins\ folder of your WebSphere Studio installation folder:
  - com.ibm.btt.tools.common\_5.2.0
  - com.ibm.btt.tools.chaeditor.model.emf\_5.2.0
  - com.ibm.btt.tools.chaeditor\_5.2.0

To create a CHA Editor file, follow these steps:

- 1. Start IBM Rational Application Developer or IBM WebSphere Integration Developer.
- 2. Create a simple project to contain the CHA Editor files.
- 3. From the File menu, select **File** → **New** → **Other**.
- 4. In the dialog, select **IBM Branch Transformation Toolkit** in the left panel.
- 5. In the right panel, select **CHA Editor file**. This starts the CHA Editor Configuration Wizard.
- **6**. Select the project to contain the CHA Editor's files. Usually this is the project file for the application you are creating.
- 7. In the file name field, type the name of the editor's configuration file. The file must have the .chae extension.
- 8. Click Finish.
- 9. From the menu bar, select **Window** → **Show view** → **Other**.
- **10**. In the window that pops up, expand **IBM Branch Transformation Toolkit**, and select the CHA Editor views that you want to show.

The wizard then creates the configuration file and the dsedata.xml, dsetype.xml, and dsectxt.xml files in the project folder. It then launches the CHA Editor.

## Setting up the Format Editor

The Format Editor for the Branch Transformation Toolkit is a WebSphere Studio plug-in. Format Editor configuration files (or Format Editor files) help you create formatters with a graphical user interface.

Prerequisites to use the Format Editor:

- If you had installed the toolkit before you installed the IBM Rational Application Developer or IBM WebSphere Integration Developer, you need to copy the following plug-in files to the wstools\eclipse\plugins\ folder of your WebSphere Studio installation folder:
  - com.ibm.btt.tools.common\_5.2.0

- com.ibm.btt.tools.fmteditor\_5.2.0
- com.ibm.btt.tools.chaeditor\_5.2.0

To create a Format Editor file, follow these steps:

- 1. Start IBM Rational Application Developer or IBM WebSphere Integration Developer.
- 2. Create a simple project to contain the Format Editor files.
- 3. From the File menu, select File → New → Other.
- 4. In the dialog, select **IBM Branch Transformation Toolkit** in the left panel.
- 5. In the right panel, select **Format Editor file**. This starts the Format Editor Configuration Wizard.
- **6**. Select the project to contain the Format Editor's files. Usually this is the project file for the application you are creating.
- 7. In the file name field, type the name of the editor's configuration file. The file must have the .fmte extension.
  - **Note:** Each Format Editor file works with a CHA Editor file to provide the formatters for the CHA elements described in the CHA Editor file. You should define the CHA Editor file name in the configuration of the Format Editor file to ensure they can work together.
- 8. Click Finish.
- 9. From the menu bar, select Window > Show view > Other.
- **10.** In the window that pops up, expand **IBM Branch Transformation Toolkit**, and select the Format Editor views that you want to show.

The wizard then creates the configuration file and the dsefmt.xml file in the project folder. It then launches the Format Editor.

#### Setting up the Business Process BTT Editor

The Business Process BTT Editor for the Branch Transformation Toolkit is a WebSphere Studio plug-in. The Business Process BTT Editor provides a graphical user interface (GUI) to help you extend your business processes for taking advantage of the BTT Abstract Layer.

Prerequisites to use the Business Process BTT Editor:

- If you had installed the toolkit before you installed the IBM WebSphere Integration Developer, you need to copy the following plug-in files to the eclipse\wstools\plugins\ folder of your WebSphere Studio installation folder:
  - com.ibm.btt.tools.bpel.ui\_5.2.0
  - com.ibm.btt.tools.bpel.model\_5.2.0

## Setting up the Struts Tools BTT Extensions

The Struts Tools BTT Extensions for the Branch Transformation Toolkit is a WebSphere Studio plug-in. The Struts Tools BTT Extensions provides a graphical and easier way to work with toolkit extended Struts configuration files.

Prerequisites to use the Struts Tools BTT Extensions:

- If you had installed the toolkit before you installed the IBM Rational Application Developer or IBM WebSphere Integration Developer, you need to copy the following plug-in files to the wstools\eclipse\plugins\ folder of your WebSphere Studio installation folder:
  - com.ibm.btt.tools.common\_5.2.0
  - com.ibm.btt.tools.struts\_5.2.0
  - com.ibm.btt.tools.webdiagrameditor\_5.2.0

## Setting up the Graphical Builder

The Graphical Builder for the Branch Transformation Toolkit is a WebSphere Studio plug-in. The Graphical Builder integrates all developing tools and provides a new way of visualization, integrated development, and seamless deployment technique that applies to the full lifecycle of your application development.

Prerequisites to use the Graphical Builder:

- If you had installed the toolkit before you installed the IBM Rational Application Developer or IBM WebSphere Integration Developer, you need to copy the following plug-in files to the wstools\eclipse\plugins\ folder of your WebSphere Studio installation folder:
  - com.ibm.btt.tools.bpel.model\_5.2.0
  - com.ibm.btt.tools.bpel.ui\_5.2.0
  - com.ibm.btt.tools.chaeditor.model.emf\_5.2.0
  - com.ibm.btt.tools.chaeditor\_5.2.0
  - com.ibm.btt.tools.common\_5.2.0
  - com.ibm.btt.tools.fmteditor.model.emf\_5.2.0
  - com.ibm.btt.tools.fmteditor\_5.2.0
  - com.ibm.btt.tools.gw.model.emf\_5.2.0
  - com.ibm.btt.tools.gw\_5.2.0
  - com.ibm.btt.tools.migration\_5.2.0
  - com.ibm.btt.tools.selfdefine\_5.2.0
  - com.ibm.btt.tools.struts\_5.2.0
  - com.ibm.btt.tools.webdiagrameditor\_5.2.0
  - com.ibm.dse.guibeans\_5.2.0

## Setting up the migration tool

The migration tool is an IBM Rational Application Developer plug-in that helps you migrate your toolkit applications to version 5.2 applications.

Prerequisites to use the migration tool:

- If you had installed the toolkit before you installed the IBM Rational Application Developer or IBM WebSphere Integration Developer, you need to copy the following plug-in files to the wstools\eclipse\plugins\ folder of your WebSphere Studio installation folder:
  - com.ibm.btt.tools.common\_5.2.0
  - com.ibm.btt.tools.chaeditor.model.emf\_5.2.0
  - com.ibm.btt.tools.chaeditor\_5.2.0
  - com.ibm.btt.tools.fmteditor\_5.2.0

- com.ibm.btt.tools.fmteditor.model.emf\_5.2.0
- com.ibm.btt.tools.struts\_5.2.0
- com.ibm.btt.tools.webdiagrameditor\_5.2.0
- com.ibm.btt.tools.bpel.model\_5.2.0
- com.ibm.btt.tools.bpel.ui\_5.2.0
- com.ibm.btt.tools.selfdefine\_5.2.0
- com.ibm.btt.tools.bpel.model\_5.2.0
- com.ibm.btt.tools.bpel.ui\_5.2.0
- com.ibm.dse.guibeans\_5.2.0
- com.ibm.btt.tools.gw\_5.2.0
- com.ibm.btt.tools.gw.model.emf\_5.2.0
- com.ibm.btt.tools.migration\_5.2.0

## Installing toolkit applications on a runtime platform

Installing Branch Transformation Toolkit applications on a runtime platform consists of deploying EAR files onto WebSphere Application Server. You can do the packaging using IBM WebSphere Integration Developer or IBM Rational Application Developer, or using the Application Assembly Tool in WebSphere Application Server.

The Branch Transformation Toolkit provides four sample applications that you can immediately deploy on WebSphere Application Server after you make a few customizations to adapt the sample applications to your particular requirements. See the deployment section of Java Sample Application and HTML Sample Application documentation for this information. The sample application documentation will also provide you with guidance on deploying your own applications.

## Functional units, packages, and dependencies

This section identifies the external dependencies and framework corequisites for each functional unit. You must load these dependencies and corequisites to have a clean development environment. In addition to the components provided by the required features for the Branch Transformation Toolkit, you may need other external packages. See Obtaining missing prerequisites for a list of these packages.

The tables below include a brief description of the functional unit, whether it also has source code, and the functional unit's ZIP file. Each row shows the direct framework corequisites and the corequisites of these corequisites.

| JAR Name   | Functional unit or<br>component | Source ZIP name | External dependency                                                                           | Corequisite JAR                                               |
|------------|---------------------------------|-----------------|-----------------------------------------------------------------------------------------------|---------------------------------------------------------------|
| bttbase    | Basic framework component       | BTTBase         | J2EE, Activity Session , ras.jar                                                              | dseb                                                          |
| ВТТСНАЕЈВ  | СНА                             | BTTCHA          | J2EE                                                                                          | bttbase                                                       |
| bttevent   | BTT Event                       | BTTEvent        | J2EE                                                                                          | dseb, bttbase,<br>bttjavaclient, bttsm,<br>bttinvoker, dsesym |
| bttinvoker | EJB invocation framework        | BTTInvoker      | J2EE, webcontainer.jar,<br>ivjejb35.jar, websphere.jar, Work<br>Area, wsdl4j.jar, wsatlib.jar | bttbase, bttevent,<br>bttjavaclient, bttsm, dseb,<br>dsesym   |

Table 3. External dependencies and corequisites for functional units-JAR files

| JAR Name            | Functional unit or<br>component                     | Source ZIP name               | External dependency                                                                                                    | Corequisite JAR                                       |
|---------------------|-----------------------------------------------------|-------------------------------|----------------------------------------------------------------------------------------------------|-------------------------------------------------------|
| bttjavaclient       | Java client support                                 | BTTJavaClient                 | J2EE                                                                                                    | bttbase, bttinvoker,<br>bttsm, dseb                   |
| bttjdbjsvc          | Jdbc Table Service                                  | BTTJdbcJournalService         | J2EE, servletevent.jar, ivjejb35.jar,<br>runtime.jar                                                                                                 | bttbase, bttfmt,<br>bttjdbtsvc, bttsvcinfra           |
| bttjdbtsvc          | Jdbc Journal Service                                | BTTJdbcTableService           | utils.jar                                                                                                    | bttbase, bttfmt,<br>bttsvcinfra                       |
| bttopstepadaptor    | Operation step adaptor                              | BTTOpStepAdaptor              | J2EE                                                                                                    | bttbase, bttevent, bttsm                              |
| bttsm               | session management                                  | BTTSessionManagement          | J2EE, activitySession.jar                                                                                                    | bttbase                                               |
| bttstruts           | HTML client in BTT5.1                               | BTTStrutsExtension            | Apache Struts 1.1, J2EE, WSDL                                                                                                    | bttbase, bttinvoker,<br>bttsm, dseb                   |
| bttstrutsportal     | Fully Portal support                                | BTTStrutsPortal               | Apache Struts 1.1, Portal Server<br>5.1, J2EE, WSDL, dynacache.jar                                                                                   | bttbase, bttevent,<br>bttinvoker, bttsm,<br>bttstruts |
| bttsvrbean          | Single Action EJB                                   | BTTServerBean                 | Work Area                                                                                                    | bttbase, bttfmt,<br>bttsvcinfra                       |
| bttsvrflow          | BTT Business Process                                | BTTServerFlow                 | Work Area, QName, ras.jar, Web<br>Services Invocation Framework,<br>WSDL, bpe.jar                                                                    | bttbase, bttfmt,<br>bttsvcinfra                       |
| dseb                | Basic framework component                           | DSEBase                       | J2EE Java Servlet API (server only)                                                                                                    |                                                       |
| dsecsm              | Client/Server mechanism                             | DSEClientServer<br>Mechanism  | SSLight.jar                                                                                                    | dsecss, dsesym, dseb                                  |
| dsecss              | Client/Server support                               | DSEClientServer Support       | J/XFS                                                                                                    | dseb                                                  |
| dsed                | Desktop                                             | DSEDesktop                    | Java Help, J2EE                                                                                                    | dseflp, dsegb, dseb                                   |
| dseflp              | Flow processor                                      | DSEFlowProcessor              |                                                                                                    | dseb                                                  |
| dseflpeclt          | Flow Processor extensions<br>(client)               | DSEFlowProcessor<br>ExtClient |                                                                                                    | dseb, dsed, dsegb, dseflp                             |
| dsegb               | GUI Beans                                           | DSEGuiBeans                   | SWT                                                                                                    | dseb                                                  |
| dsejseib            | JSSE enabler                                        | DSEJsseEnablerForIbm          | Java Secure Sockets Extension                                                                                                    | dseb, dsecss                                          |
| dsejxbsvc           | JXFS service base                                   | N/A                           | J/XFS                                                                                                    | dseb                                                  |
| dsejxcsvc           | JXFS Check Reader                                   | N/A                           | J/XFS                                                                                                    | dsejxbsvc, dseb                                       |
| dsejxpsvc           | JXFS Print service                                  | N/A                           | J/XFS                                                                                                    | dsejxbsvc, dseb                                       |
| dsejxmsvc           | JXFS MSR/E service                                  | N/A                           | J/XFS                                                                                                    | dsejxbsvc, dseb                                       |
| dsesci              | Common infrastructure for services                  | N/A                           |                                                                                                    | dseb                                                  |
| dsesym              | System Management                                   | N/A                           |                                                                                                    |                                                       |
| dsetde              | Typed data extensions                               | DSETypedData<br>Extensions    |                                                                                                    | dseb                                                  |
| dsewojxdsi          | J/XFS device service<br>infrastructure (WOSA based) | N/A                           | J/XFS                                                                                                    | dsewossvc, dseb                                       |
| dsewomjxds          | J/XFS MSR/E device service<br>(WOSA based)          | N/A                           | J/XFS                                                                                                    | dsewojxdsi, dseb                                      |
| dsewopjxds          | J/XFS printer device service<br>(WOSA based)        | N/A                           | J/XFS                                                                                                    | dsewojxdsi, dsewossvc,<br>dseb                        |
| dsewossvc           | WOSA support                                        | N/A                           |                                                                                                    | dseb                                                  |
| BTTServicesInfra_51 | BTT V5.1 Service Infra                              | BTTServicesInfra              | J2EE Web Services Invocation<br>Framework, WSDL, QName,<br>Xerces Java Parser,<br>commons-logging-api.jar, Xalan,<br>SOAP, Java Mail, activation.jar | bttbase                                               |

Table 3. External dependencies and corequisites for functional units-JAR files (continued)

Table 4. External dependencies and corequisites for functional units-RAR files

| RAR name    | Functional unit or component                | Source ZIP name | External dependency                   | Corequisite JAR |
|-------------|---------------------------------------------|-----------------|---------------------------------------|-----------------|
| dummysnalu0 | BTTDummySnaLu0Connector                     | N/A             | J2EE JCA                              |                 |
| snalu0      | DSELu0Connector<br>DSELu0ConnectorJcaPlugin | N/A             | Communication Server J2EE JCA<br>WSIF |                 |

Table 4. External dependencies and corequisites for functional units-RAR files (continued)

| RAR name | Functional unit or component                  | Source ZIP name | External dependency                   | Corequisite JAR |
|----------|-----------------------------------------------|-----------------|---------------------------------------|-----------------|
| snalu62  | BTTLu62Connector<br>BTTLu62ConnectorJcaPlugin | N/A             | Communication Server J2EE JCA<br>WSIF |                 |

#### The following samples are only provided in source code contained in ZIP files:

Table 5. Source ZIP files and dependencies for samples

| Sample                                  | Source ZIP name   | Dependency      |
|-----------------------------------------|-------------------|-----------------|
| Sample of how to use the WOSA service   | DSEWosaSample     | dseb, dsewossvc |
| Sample of how to use the<br>BTTServices | BTTSampleServices | bttbase, bttCHA |

The following table lists the sample EAR files, their source or compiled code file, and any corequisites.

Table 6. Source ZIP and EAR files and external and corequisites for the Samples

| Sample                                      | Source ZIP and EAR files                  | External<br>Corequisite                                        | Corequisite JAR                                                                                                    |
|---------------------------------------------|-------------------------------------------|----------------------------------------------------------------|----------------------------------------------------------------------------------------------------|
| HTML Sample Application                     | BTTHTMLSample.ear                         |                                                                | bttbase, bttinvoker,<br>bttfmt, bttjavaclient,<br>bttjdbjsvc, bttjdbtsvc,<br>bttsm, bttstruts,<br>bttsvrbean, bttsvcinfra                                                           |
| HTML Sample BP Application                  | BTTHTMLSampleBPEAR.ear                    |                                                                | bttbase, BTTCHAEJB,<br>bttfmt, BTTFormatterEJB,<br>bttjdbjsvc, bttjdbtsvc,<br>bttsvrbean, bttsvrflow,<br>bttsvcinfra, sn0dummy                                                      |
| Java Sample Application-<br>CHAFMTSeperated | BTTCHAFMTServer.ear,<br>BTTJavaSample.ear |                                                                | bttbase, bttfmt, bttjdbjsvc,<br>bttjdbtsvc, bttsvcinfra,<br>bttsvrbean, dsecsm,<br>dsecss, dsed, dseflp,<br>dseflpeclt, dsegb,<br>dsejxpsvc, dsesci,<br>dsesym, dsetde,<br>sn0dummy |
| Java Sample Application-<br>MultiCHA        | BTTCHAEAR.ear,<br>BTTJavaSample.ear       |                                                                |                                                                                                    |
| Java Sample Application-<br>StandAlone      | BTTJavaSample.ear                         |                                                                |                                                                                                    |
| Portal HTML Sample Application              | BTTPortalHTMLSample.ear                   |                                                                | bttbase, bttfmt, bttjdbjsvc,<br>bttjdbtsvc, bttinvoker,<br>bttjavaclient, bttsvrbean,<br>bttsm, bttstruts,<br>bttsvcinfra                                                           |
| SampleServiceApplication                    | BTTSampleService.ear                      |                                                                | bttbase, BTTCHA                                                                                                    |
| DSEWosaSample                               | DSEWosaSample.zip                         | WOSA/XFS<br>manager and the<br>financial device<br>SPI drivers | dseb, dsewossvc                                                                                                    |

| Sample                     | Source ZIP and EAR files       | External<br>Corequisite | Corequisite JAR                                                |
|----------------------------|--------------------------------|-------------------------|----------------------------------------------------------------|
| JCASNASampleCode           | JCASNASampleCode.zip           |                         |                                                                |
| BTTHTMLChannelSampleCode   | BTTHTMLChannelSampleCode.zip   | J2EE                    | btthtmlchannel, bttbase,<br>bttjavaclient, bttinvoker          |
| BTTOpStepAdaptorSampleCode | BTTOpStepAdaptorSampleCode.zip | J2EE , struts.jar       | bttopstepadaptor, bttbase,<br>bttsm, bttsvrbean,<br>bttinvoker |

Table 6. Source ZIP and EAR files and external and corequisites for the Samples (continued)

The following table lists the packages included in the product and the JAR, RAR or ZIP files that contain them. Note that some Java packages are in more than one JAR to optimize the contents of the JAR files.

Table 7. JAR, RAR or ZIP files for packages

| Package name                                    | JAR/RAR/ZIP name                                                        |
|-------------------------------------------------|-------------------------------------------------------------------------|
| com.ibm.btt.automaton                           | btthtmlchannel.jar, BTTHTMLChannel.zip                                  |
| com.ibm.btt.automaton.ext                       | btthtmlchannel.jar, BTTHTMLChannel.zip                                  |
| com.ibm.btt.automaton.html                      | btthtmlchannel.jar, BTTHTMLChannel.zip                                  |
| com.ibm.btt.base                                | bttbase.jar, BTTBase.zip, bttopstepadaptor.jar,<br>BTTOpStepAdaptor.zip |
| com.ibm.btt.base.types                          | bttbase.jar, BTTBase.zip                                                |
| com.ibm.btt.base.types.ext                      | bttbase.jar, BTTBase.zip                                                |
| com.ibm.btt.cha.ejb                             | bttbase.jar, BTTBase.zip, BTTCHAEJB.jar, BTTCHA.zip                     |
| com.ibm.btt.clientserver                        | bttjavaclient.jar, BTTJavaClient.zip                                    |
| com.ibm.btt.cs.html                             | btthtmlchannel.jar, BTTHTMLChannel.zip                                  |
| com.ibm.btt.cs.html.util                        | btthtmlchannel.jar, BTTHTMLChannel.zip                                  |
| com.ibm.btt.cs.invoker.base                     | bttinvoker.jar, BTTInvoker.zip                                          |
| com.ibm.btt.cs.invoker.base.xml                 | bttinvoker.jar, BTTInvoker.zip                                          |
| com.ibm.btt.cs.invoker.cache                    | bttinvoker.jar, BTTInvoker.zip                                          |
| com.ibm.btt.cs.java                             | bttjavaclient.jar, BTTJavaClient.zip                                    |
| com.ibm.btt.cs.servlet                          | bttjavaclient.jar, BTTJavaClient.zip                                    |
| com.ibm.btt.cs.sessionpropagation               | bttinvoker.jar, BTTInvoker.zi                                           |
| com.ibm.btt.event                               | bttevent.jar, BTTEvent.zip                                              |
| com.ibm.btt.formatter.client                    | bttbase.jar, BTTBase.zip                                                |
| com.ibm.btt.gui.jsptags                         | btthtmlchannel.jar, BTTHTMLChannel.zip                                  |
| com.ibm.btt.samples.business.sna.lu0            | dummysnalu0.rar                                                         |
| com.ibm.btt.samples.business.sna.lu0.exception  | dummysnalu0.rar                                                         |
| com.ibm.btt.samples.business.sna.lu0.host       | dummysnalu0.rar                                                         |
| com.ibm.btt.samples.business.sna.lu0.host.event | dummysnalu0.rar                                                         |
| com.ibm.btt.samples.business.sna.lu0.resource   | dummysnalu0.rar                                                         |
| com.ibm.btt.samples.business.sna.lu0.services   | dummysnalu0.rar                                                         |
| com.ibm.btt.samples.business.sna.util           | dummysnalu0.rar                                                         |
| com.ibm.btt.server.bean                         | bttsvrbean.jar, BTTServerBean.zip                                       |

Table 7. JAR, RAR or ZIP files for packages (continued)

| Package name                                      | JAR/RAR/ZIP name                         |  |
|---------------------------------------------------|------------------------------------------|--|
| com.ibm.btt.server.flow                           | bttsvrflow.jar, BTTServerFlow.zip        |  |
| com.ibm.btt.services                              | bttsvcinfra.jar, BTTServicesInfra.zip    |  |
| com.ibm.btt.services.jdbc                         | bttjdbtsvc.jar                           |  |
| com.ibm.btt.services.jdbc.journal                 | bttjdbjsvc.jar                           |  |
| com.ibm.btt.services.jdbc.tablemapping            | bttjdbtsvc.jar                           |  |
| com.ibm.btt.sm                                    | bttsm.jar, BTTSessionManagement.zip      |  |
| com.ibm.btt.sm.as                                 | bttsm.jar, BTTSessionManagement.zip      |  |
| com.ibm.btt.struts                                | bttstruts.jar, BTTStrutsExtension.zip    |  |
| com.ibm.btt.struts.actions                        | bttstruts.jar, BTTStrutsExtension.zip    |  |
| com.ibm.btt.struts.base                           | bttstruts.jar, BTTStrutsExtension.zip    |  |
| com.ibm.btt.struts.config                         | bttstruts.jar, BTTStrutsExtension.zip    |  |
| com.ibm.btt.struts.exception                      | bttstruts.jar, BTTStrutsExtension.zip    |  |
| com.ibm.btt.struts.plugins                        | bttstruts.jar, BTTStrutsExtension.zip    |  |
| com.ibm.btt.struts.session                        | bttstruts.jar, BTTStrutsExtension.zip    |  |
| com.ibm.btt.struts.taglib.html                    | bttstruts.jar, BTTStrutsExtension.zip    |  |
| com.ibm.btt.struts.utils                          | bttstruts.jar, BTTStrutsExtension.zip    |  |
| com.ibm.btt.strutsportal.actions                  | bttstrutsportal.jar, BTTStrutsPortal.zip |  |
| com.ibm.btt.strutsportal.base                     | bttstrutsportal.jar, BTTStrutsPortal.zip |  |
| com.ibm.btt.strutsportal.taglib.html              | bttstrutsportal.jar, BTTStrutsPortal.zip |  |
| com.ibm.btt.tools.migration                       | bttmigration.jar                         |  |
| com.ibm.btt.tools.migration.btttags               | bttmigration.jar                         |  |
| com.ibm.btt.tools.migration.chaformat             | bttmigration.jar                         |  |
| com.ibm.btt.tools.migration.dialog                | bttmigration.jar                         |  |
| com.ibm.btt.tools.migration.dseini                | bttmigration.jar                         |  |
| com.ibm.btt.tools.migration.fileimport            | bttmigration.jar                         |  |
| com.ibm.btt.tools.migration.gb                    | bttmigration.jar                         |  |
| com.ibm.btt.tools.migration.generator.bp          | bttmigration.jar                         |  |
| com.ibm.btt.tools.migration.generator.ejb         | bttmigration.jar                         |  |
| com.ibm.btt.tools.migration.generator.invoker     | bttmigration.jar                         |  |
| com.ibm.btt.tools.migration.generator.invoker.gen | bttmigration.jar                         |  |
| com.ibm.btt.tools.migration.generator.opstep      | bttmigration.jar                         |  |
| com.ibm.btt.tools.migration.operation             | bttmigration.jar                         |  |
| com.ibm.btt.tools.migration.popup.actions         | bttmigration.jar                         |  |
| com.ibm.btt.tools.migration.processor             | bttmigration.jar                         |  |
| com.ibm.btt.tools.migration.screenflow.module     | bttmigration.jar                         |  |
| com.ibm.btt.tools.migration.selfdefine            | bttmigration.jar                         |  |
| com.ibm.btt.tools.migration.util                  | bttmigration.jar                         |  |
| com.ibm.btt.tools.migration.wizard                | bttmigration.jar                         |  |
| com.ibm.connector2.sna.lu0                        | snalu0.rar                               |  |
| com.ibm.connector2.sna.lu0.exception              | snalu0.rar                               |  |

| Package name                               | JAR/RAR/ZIP name |
|--------------------------------------------|------------------|
| com.ibm.connector2.sna.lu0.host            | snalu0.rar       |
| com.ibm.connector2.sna.lu0.host. event     | snalu0.rar       |
| com.ibm.connector2.sna.lu0.resource        | snalu0.rar       |
| com.ibm.connector2.sna.lu0.tools           | snalu0.rar       |
| com.ibm.connector2.sna.lu0.tools.resources | snalu0.rar       |

Table 7. JAR, RAR or ZIP files for packages (continued)

| I ackage halle                             | JAN/KAN/ZII Italile                                                                                      |  |
|--------------------------------------------|----------------------------------------------------------------------------------------------------|--|
| com.ibm.connector2.sna.lu0.host            | snalu0.rar                                                                                               |  |
| com.ibm.connector2.sna.lu0.host. event     | snalu0.rar                                                                                               |  |
| com.ibm.connector2.sna.lu0.resource        | snalu0.rar                                                                                               |  |
| com.ibm.connector2.sna.lu0.tools           | snalu0.rar                                                                                               |  |
| com.ibm.connector2.sna.lu0.tools.resources | snalu0.rar                                                                                               |  |
| com.ibm.connector2.sna.lu0.util            | snalu0.rar                                                                                               |  |
| com.ibm.connector2.sna.lu62                | snalu62.rar                                                                                              |  |
| com.ibm.connector2.sna.lu62.exception      | snalu62.rar                                                                                              |  |
| com.ibm.connector2.sna.lu62.host           | snalu62.rar                                                                                              |  |
| com.ibm.connector2.sna.lu62.host. event    | snalu62.rar                                                                                              |  |
| com.ibm.connector2.sna.lu62.resource       | snalu62.rar                                                                                              |  |
| com.ibm.connector2.sna.lu62.util           | snalu62.rar                                                                                              |  |
| com.ibm.connector2.sna.services            | snalu62.rar                                                                                              |  |
| com.ibm.connector2.sna.util                | snalu62.rar snalu0.rar                                                                                   |  |
| com.ibm.dse.automaton                      | dseflp.jar, DSEFlowprocessor.zip                                                                         |  |
| com.ibm.dse.automaton.ext                  | dseflpe.jar DSEFlowProcessorExtensions.zip                                                               |  |
| com.ibm.dse.automaton.ext.client           | dseflpeclt.jar, DSEFlowProcessorExtClient.zip                                                            |  |
| com.ibm.dse.base                           | dseb.jar, DSEBase.zip                                                                                    |  |
| com.ibm.dse.base.types                     | dseb.jar, DSEBase.zip                                                                                    |  |
| com.ibm.dse.base.types.ext                 | dsetde.jar, DSETypedDataExtensions.zip                                                                   |  |
| com.ibm.dse.clientserver                   | dseb.jar, DSEBase.zip dsepsi.jar,<br>DSEPresentationServerInfra.zip                                      |  |
| com.ibm.dse.cs.servlet                     | dsecss.jar, DSEClientServerSupport.zip dsecsm.jar,<br>DSEClientServerMechanism.zip dseb.jar, DSEBase.zip |  |
| com.ibm.dse.desktop                        | dsed.jar, DSEDesktop.zip                                                                                 |  |
| com.ibm.dse.gui                            | dsegb.jar, DSEGuiBeans.zip                                                                               |  |
| com.ibm.dse.jxfsds.wosamsd                 | dsewomjxds.jar                                                                                           |  |
| com.ibm.dse.jxfsds. wosaptr                | dsewopjxds.jar                                                                                           |  |
| com.ibm.dse.services                       | dsesci.jar                                                                                               |  |
| com.ibm.dse.services.jxfs                  | dsejxbsvc.jar                                                                                            |  |
| com.ibm.dse.services.jxfs.chk              | dsejxcsvc.jar                                                                                            |  |
| com.ibm.dse.services.jxfs.msd              | dsejxmsvc.jar                                                                                            |  |
| com.ibm.dse.services.jxfs.ptr              | dsejxpsvc.jar                                                                                            |  |
| com.ibm.dse.services.wosa                  | dsewossvc.jar                                                                                            |  |
| com.ibm.dse.sysmngment                     | dsesym.jar                                                                                               |  |
|                                            | dsewojxdsi.jar                                                                                           |  |

## Where to find the missing prerequisites

Use the following table to locate and obtain any missing prerequisites. Some of them can be found in other JAR or ZIP files.

| Prerequisite                                              | Resource name                                                                                                    | How to get them                                                  |
|-----------------------------------------------------------|----------------------------------------------------------------------------------------------------|------------------------------------------------------------------|
| IBM DB2                                                   | db2java.zip                                                                                                    | Available from IBM DB2<br>Universal Database™                    |
| Oracle                                                    | classes12.zip                                                                                                    | Available from Oracle                                            |
| SQL Server 2000                                           | msutil.jar mssqlserver.jar<br>msbase.jar                                                                                                    | Available from Microsoft<br>SQL Server 2000                      |
| J2EE Connector Architecture<br>API                        | j2ee.jar                                                                                                    | Available in WebSphere<br>Application Server                     |
| MQSeries                                                  | MQSeries.jar                                                                                                    | Available from MQSeries                                          |
| Xerces Java Parser                                        | xerces.jar                                                                                                    | Available in WebSphere<br>Application Server                     |
| JavaHelp                                                  | jh.jar                                                                                                    | Available in WebSphere<br>Application Server                     |
| SOAP                                                      | soap.jar                                                                                                    | Available in WebSphere<br>Application Server                     |
| EJB Container                                             | ejbcontainer.jar                                                                                                    | Available in WebSphere<br>Application Server                     |
| RAS/Trace Subsystem                                       | ras.jar                                                                                                    | Available in WebSphere<br>Application Server                     |
| Runtime Utilities                                         | utils.jar                                                                                                    | Available in WebSphere<br>Application Server                     |
| External WebSphere APIs                                   | websphere.jar                                                                                                    | Available in WebSphere<br>Application Server                     |
| Xalan                                                     | xalan.jar                                                                                                    | Available in WebSphere<br>Application Server                     |
| EJB base classes                                          | ivjejb35.jar                                                                                                    | Available in WebSphere<br>Application Server                     |
| Data converters                                           | vaprt.jar                                                                                                    | Available in WebSphere<br>Application Server                     |
| QName XML Extension                                       | qname.jar                                                                                                    | Available in WebSphere<br>Application Server                     |
| WSDL                                                      | wsdl4j.jar                                                                                                    | Available in WebSphere<br>Application Server                     |
| Portal                                                    | PortalStruts.jar<br>PortalStrutsBase.jar<br>PortalStrutsCommon.jar<br>PortalStrutsTags.jar<br>portlet-api.jar strutsfilters.jar<br>StrutsUpdateForPortal.jar | Available in WebSphere<br>Portal Server. Version 5.1<br>required |
| J2EE Connector Architecture<br>Default Connection Manager | ccf2.jar                                                                                                    | Available in WebSphere<br>Application Server                     |
| Web Services Invocation<br>Framework                      | wsif.jar wsif-j2c.jar wsatlib.jar<br>wsif-compat.jar<br>wsif-compatb.jar                                                                                     | Available in WebSphere<br>Application Server                     |

Table 8. Locations for prerequisites

| Prerequisite                                   | Resource name                                                                                                    | How to get them                                                     |
|------------------------------------------------|----------------------------------------------------------------------------------------------------|---------------------------------------------------------------------|
| Work Area                                      | acwa.jar distexcep.jar                                                                                                    | Available in WebSphere<br>Business Integration Server<br>Foundition |
| BP Support                                     | bpe.jar                                                                                                    | Available in WebSphere<br>Business Integration Server<br>Foundition |
| Activity Session                               | activitySession.jar                                                                                                    | Available in WebSphere<br>Application Server                        |
| Common Log                                     | commons-logging-api.jar                                                                                                    | Available in WebSphere<br>Application Server                        |
| Eclipse                                        | compatibility.jar console.jar<br>core.jar defaultAdaptor.jar<br>eclipseAdaptor.jar jface.jar<br>osgi.jar resolver.jar<br>runtime.jar services.jar<br>servlet.jar swt.jar ui.jar<br>util.jar workbench.jar<br>xercesImpl.jar xml-apis.jar<br>xmlParserAPIs.jar | Available in Eclipse, version 3.0.0 required.                       |
| JavaBeans <sup>™</sup> Activation<br>Framework | activation.jar                                                                                                    | Available in WebSphere<br>Application Server                        |
| JavaMail                                       | mail.jar                                                                                                    | Available in WebSphere<br>Application Server                        |
| Runtime                                        | runtime.jar                                                                                                    | Available in WebSphere<br>Application Server                        |

Table 8. Locations for prerequisites (continued)

## Notices

IBM may not offer the products, services, or features discussed in this document in all countries. Consult your local IBM representative for information on the products and services currently available in your area. Any reference to an IBM product, program, or service is not intended to state or imply that only that IBM product, program, or service may be used. Any functionally equivalent product, program, or service that does not infringe any IBM intellectual property right may be used instead. However, it is the user's responsibility to evaluate and verify the operation of any non-IBM product, program, or service.

IBM may have patents or pending patent applications covering subject matter described in this document. The furnishing of this document does not give you any license to these patents. You can send license inquiries, in writing, to:

IBM Director of Licensing IBM Corporation North Castle Drive Armonk, NY 10504-1785 U.S.A.

For license inquiries regarding double-byte (DBCS) information, contact the IBM Intellectual Property Department in your country or send inquiries, in writing, to:

IBM World Trade Asia Corporation Licensing 2-31 Roppongi 3-chome, Minato-ku Tokyo 106, Japan

# The following paragraph does not apply to the United Kingdom or any other country where such provisions are inconsistent with local law:

INTERNATIONAL BUSINESS MACHINES CORPORATION PROVIDES THIS PUBLICATION "AS IS" WITHOUT WARRANTY OF ANY KIND, EITHER EXPRESS OR IMPLIED, INCLUDING, BUT NOT LIMITED TO, THE IMPLIED WARRANTIES OF NON-INFRINGEMENT, MERCHANTABILITY OR FITNESS FOR A PARTICULAR PURPOSE. Some states do not allow disclaimer of express or implied warranties in certain transactions, therefore, this statement may not apply to you.

This information could include technical inaccuracies or typographical errors. Changes are periodically made to the information herein; these changes will be incorporated in new editions of the publication. IBM may make improvements and/or changes in the product(s) and/or program(s) described in this publication at any time without notice.

Any references in this information to non-IBM Web sites are provided for convenience only and do not in any manner serve as an endorsement of those Web sites. The materials at those Web sites are not part of the materials for this IBM product and use of those Web sites is at your own risk.

IBM may use or distribute any of the information you supply in any way it believes appropriate without incurring any obligation to you.

Licensees of this program who wish to have information about it for the purpose of enabling: (i) the exchange of information between independently created programs and other programs (including this one) and (ii) the mutual use of the information which has been exchanged, should contact:

Lab Director IBM China Software Development Lab Diamond Building, ZhongGuanCun Software Park, Dongbeiwang West Road No.8, ShangDi, Haidian District, Beijing 100094 P. R. China

Such information may be available, subject to appropriate terms and conditions, including in some cases, payment of a fee.

The licensed program described in this document and all licensed material available for it are provided by IBM under terms of the IBM Customer Agreement, IBM International Program License Agreement, or any equivalent agreement between us.

Any performance data contained herein was determined in a controlled environment. Therefore, the results obtained in other operating environments may vary significantly. Some measurements may have been made on development-level systems and there is no guarantee that these measurements will be the same on generally available systems. Furthermore, some measurement may have been estimated through extrapolation. Actual results may vary. Users of this document should verify the applicable data for their specific environment.

Information concerning non-IBM products was obtained from the suppliers of those products, their published announcements or other publicly available sources. IBM has not tested those products and cannot confirm the accuracy of performance, compatibility or any other claims related to non-IBM products. Questions on the capabilities of non-IBM products should be addressed to the suppliers of those products.

This information contains examples of data and reports used in daily business operations. To illustrate them as completely as possible, the examples may include the names of individuals, companies, brands, and products. All of these names are fictitious and any similarity to the names and addresses used by an actual business enterprise is entirely coincidental.

All statements regarding IBM's future direction or intent are subject to change or withdrawal without notice, and represent goals and objectives only.

#### COPYRIGHT LICENSE:

This information contains sample application programs in source language, which illustrates programming techniques on various operating platforms. You may copy, modify, and distribute these sample programs in any form without payment to IBM, for the purposes of developing, using, marketing or distributing application programs conforming to the application programming interface for the operating platform for which the sample programs are written. These examples have not been thoroughly tested under all conditions. IBM, therefore, cannot guarantee or imply reliability, serviceability, or function of these programs. You may copy, modify, and distribute these sample programs in any form without payment to IBM for the purposes of developing, using, marketing, or distributing application programs conforming to IBM's application programming interfaces.

## **Trademarks and service marks**

The following terms are trademarks of International Business Machines Corporation in the United States, or other countries, or both:

AIX AIX 5L DB2 DB2 Universal Database eServer IBM MQSeries pSeries S/390 Parallel Enterprise Server WebSphere z/OS zSeries

Java and all Java-based trademarks and logos are trademarks or registered trademarks of Sun Microsystems, Inc. in the United States, other countries, or both.

Microsoft, Windows, Windows NT, and the Windows logo are trademarks of Microsoft Corporation in the United States, other countries, or both.

Linux is a trademark of Linus Torvalds in the United States, other countries, or both.

Other company, product or service names may be trademarks or service marks of others.